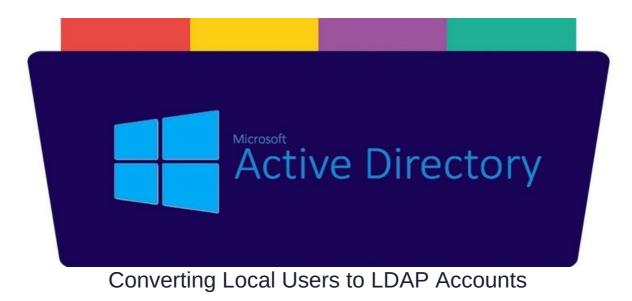

## Overview

You may have created several local users account prior LDAP implementation within your organisation and would like to convert these users into LDAP users.

The LDAP user converter tool can be used to convert local Claromentis accounts to LDAP accounts synced and authenticated against an external Active Directory server.

The tool can be found under the tools tab in the area Admin>System>LDAP

under "Tools' tab

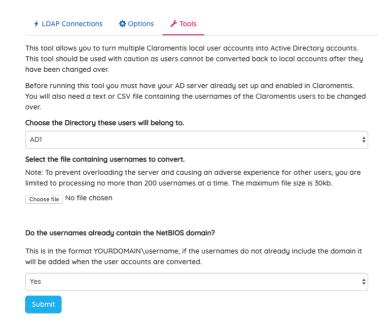

The tool takes a file containing a list of usernames matching local accounts in Claromentis, it converts the usernames to NT4 format and associates them with the given directory.

There are various formats that can be used for usernames in Claromentis, some example username formats

| Example      | Туре  |
|--------------|-------|
| username1234 | Plain |

| Example                        | Туре                   |
|--------------------------------|------------------------|
| YOURNETBIOSDOMAIN\username1234 | NT4-style              |
| username1234@YOURDOMAIN.COM    | Win2000/Kerberos style |

Claromentis as standard uses the **NT4-style** username format for storing Active Directory usernames in its database. We support syncing and logging in using Win2000/Kerberos-style usernames too, though the username will still be stored in NT4 format in the database.

# Pre-requisites for converting local users

The local account must be created using one of the formats in the table above, the username must match the user's username in AD (this is often the **sAMAccountName** field in AD, but this can be customised).

#### Step 1: Choose the Directory these users will belong to.

The directory you wish to add the users to must already be set up and enabled in Claromentis, if it is, you'll be able to select it from the dropdown menu in the converter tool.

### Step 2: Create the file containing usernames to convert.

Note: To prevent overloading the server and causing an adverse experience for other users, you are limited to processing no more than 200 usernames at a time. The maximum file size is 30kb.

Recommended file type \*.CSV (Comma Separated Value) or Plain Text file, one username per line.

You can export existing username from the system by going to Admin > People > Export Users

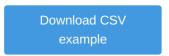

If your username already contain the NetBIOS domain then select "Yes" in the dropdown otherwise select "No"

| Do the usernames already contain the NetBIOS domain?                                                                                              |      |
|----------------------------------------------------------------------------------------------------|------|
| This is in the format YOURDOMAIN\username, if the usernames do not already include the domain will be added when the user accounts are converted. | ı it |
| No                                                                                                    | \$   |
| Submit                                                                                                    |      |

#### Step 3: Submit

Click Submit button to process the conversion.

After conversion, all the usernames will be changed to NT4-style

YOURDOMAIN\username

in the Claromentis database and those users will be associated with the Directory server you specified.

From then on they'll be synced from that server and your users are able to log in to Claromentis using their AD credentials, here is an

example looking at user's profile that has been converted into AD:

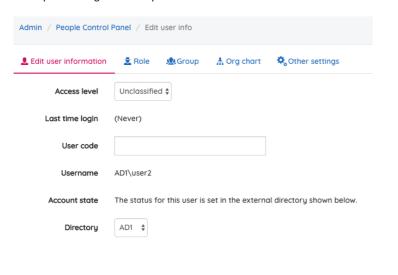

Last modified on 6 December 2023 by Hannah Door

Created on 25 March 2019 by Terence McKittrick

Tags: Idap, local, merge, convert